**Prefeitura Municipal de Içara** Concurso Público • Edital 007/2014 http://icara.fepese.org.br

# Caderno de Prova

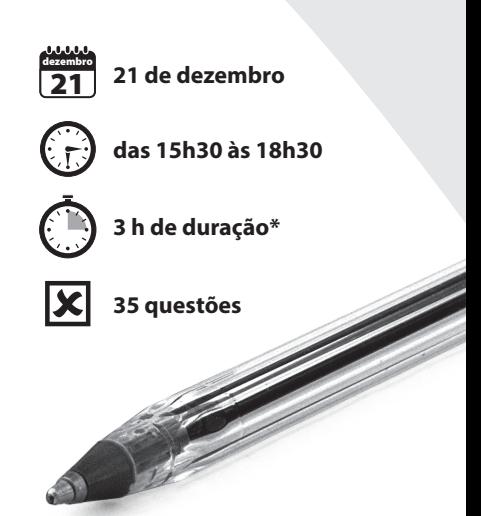

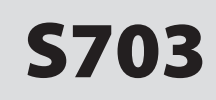

## S703 Monitor de Sistema de Informática

Confira o número que você obteve no ato da inscrição com o que está indicado no cartão-resposta. **\*** A duração da prova inclui o tempo para o preenchimento do cartão-resposta.

#### Instruções

Para fazer a prova você usará:

- este caderno de prova;
- um cartão-resposta que contém o seu nome, número de inscrição e espaço para assinatura.

Verifique, no caderno de prova, se:

- faltam folhas e a sequência de questões está correta.
- há imperfeições gráficas que possam causar dúvidas.

**Comunique imediatamente ao fiscal qualquer irregularidade.**

#### Atenção!

- Não é permitido qualquer tipo de consulta durante a realização da prova.
- Para cada questão são apresentadas 5 alternativas de respostas (a, b, c, d, e). Apenas uma delas constitui a resposta correta em relação ao enunciado da questão.
- A interpretação das questões é parte integrante da prova, não sendo permitidas perguntas aos fiscais.
- Não destaque folhas da prova.

Ao terminar a prova, entregue ao fiscal o caderno de prova completo e o cartão-resposta devidamente preenchido e assinado.

### Conhecimentos Gerais (15 questões)

#### **Língua Nacional** 5 questões

Leia o texto.

#### **Personagens**

A foto três por quatro parece ser uma das maneiras mais objetivas de reproduzir a imagem de uma pessoa. Tanto é verdade que oficialmente elas garantem a identidade da pessoa retratada. Elas são as pessoas retratadas.

Ninguém duvida. Entretanto essa "presença da ausência", esse testemunho irrespondível de uma existência não pode ser confundido com a pessoa. Papel e gradações de branco e preto, resultantes de conquistas técnicas, são criações que a habilidade humana inventou para representar, simular o real. A semelhança com o real reside no registro de uma imagem, flagrada num determinado momento, sob um determinado ângulo e sob determinadas condições de luz. Esse produto diz muito pouco, ou quase nada, da complexidade do ser humano retratado. Talvez por essa razão, as pessoas façam tanta força para aparentar e passar para a fotografia a imagem que fazem de si mesmas: cabelos penteados, sorriso, leve ar de seriedade, queixo erguido e outros aspectos selecionados pela pessoa e pelo fotógrafo para compor a imagem que será registrada. Os resultados e a reação dos fotografados diante de suas fotos demonstram que não é fácil construir a própria imagem e fazer de conta que é exatamente aquilo.

Basta olhar alguns retratos três por quatro (...) para pensar um pouco nos frágeis limites que separam (se é que esses limites existem...) a reprodução fiel da realidade e a simulação do real.

Beth Brait

- **1.** Sobre o texto é correto afirmar:
	- 1. A foto três por quatro é a presença da ausência.
	- 2. A semelhança com o real está no registro de uma imagem e esse produto diz muito pouco da complexidade do ser humano retratado.
	- 3. As pessoas tentam passar para a foto uma ideia daquilo que pensam de si mesmas.
	- 4. O fotógrafo e o fotografado podem diminuir os frágeis limites, se é que há, entre a realidade e a simulação dela.
	- 5. O real da foto está no fato de que a pessoa fotografada busca a imagem que outras pessoas fazem dela no sorriso, no penteado e no leve ar de seriedade.

Assinale a alternativa que indica todas as afirmativas **corretas**.

- a. ( ) São corretas apenas as afirmativas 4 e 5.
- b. ( X ) São corretas apenas as afirmativas 1, 2 e 3.
- c. ( ) São corretas apenas as afirmativas 1, 3 e 4.
- d. ( ) São corretas apenas as afirmativas 2, 3 e 5.
- e. ( ) São corretas apenas as afirmativas 3, 4 e 5.

**2.** Assinale a frase cuja análise sintática do termo sublinhado está **corretamente** colocada entre parênteses.

- a. ( ) A reprodução fiel da realidade. (adjunto adverbial)
- b. ( ) Elas são as pessoas retratadas. (objeto direto)
- c. ( X ) Ninguém duvida. (sujeito simples)
- d. ( ) Esse produto diz muito pouco. (adjetivo de intensidade)
- e. ( ) Basta olhar alguns retratos três por quatro. (Oração coordenada)

**3.** Avalie o acerto das análises postas entre parênteses para cada uma das proposições abaixo.

- 1. Iremos àquele jogo. (crase empregada corretamente)
- 2. Vossa Excelência podeis nomear vosso sucessor no cargo. (concordância correta entre pronome de tratamento, verbo e pronome possessivo)
- 3. Ratificar e retificar; eminente e iminente são parônimos e significam respectivamente: confirmar e corrigir; elevado e prestes a ocorrer. (significado correto dos parônimos)
- 4. Hajam vista os argumentos apresentados, somos favoráveis ao pleito. (concordância verbal correta)
- 5. Prefiro muito mais o verão do que o inverno. (regência verbal adequada)

Assinale a alternativa que indica todas as análises **corretas**.

- a. ( ) São corretas apenas as análises em 2 e 4.
- b. ( ) São corretas apenas as análises em 3 e 5.
- c. ( ) São corretas apenas as análises em 4 e 5.
- d. ( X ) São corretas apenas as análises em 1, 3 e 4.
- e. ( ) São corretas apenas as análises em 2, 4 e 5.

**4.** Assinale a alternativa cuja frase está pontuada **corretamente**.

- a. ( ) Espero, que você volte aqui nas férias, de verão.
- b. ( ) Eu, disse, o eminente deputado sou a favor da liberação de verbas.
- c. ( X ) No calor do verão, à sombra dos bananais, descansava a velha raposa.
- d. ( ) Os candidatos, esperam, angustiados, o resultado do certame.
- e. ( ) Ontem, já ao amanhecer percebi ao longo da praia, as pessoas amontoarem-se por um pedacinho de areia.

**5.** Assinale a alternativa que apresenta **corretamente** o vício de linguagem da seguinte frase: "Ele encontrou o chefe em sua sala".

- a. ( ) eco
- b. ( ) cacofonia
- c. ( ) pleonasmo
- d. ( ) barbarismo
- e. ( X ) ambiguidade

#### **Matemática** 5 questões

**6.** Um psicólogo constatou que a capacidade de aprendizagem depende da idade e pode ser medida pela seguinte expressão matemática:

 $C(t) = -(3/2)t^2 + 84t - 10$ 

onde t representa a idade da pessoa medida em anos.

De acordo com a expressão acima, a partir de quantos anos a capacidade de aprendizagem começa a decrescer?

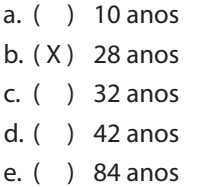

**7.** Um terreno tem forma de um trapézio, sendo que os dois lados paralelos medem 30 e 40 metros respectivamente e sua altura é 140 m.

Logo, para que um terreno quadrado tenha a mesma área do terreno em forma de trapézio mencionado acima, o lado do terreno quadrado deve medir:

- a. ( ) 50 m.
- b. ( ) 60 m.
- c.  $(X)$  70 m.
- d. ( ) 80 m.
- e. ( ) 90 m.

S703 Monitor de Sistema de Informática

**8.** Um grupo escoteiro com 50 jovens participantes lançou uma campanha, entre seus escoteiros para arrecadarem, durante 30 dias, alimentos não perecíveis para doar a um asilo. 40% dos escoteiros aceitaram a tarefa e nos primeiros 10 dias, trabalhando 3 horas diárias, arrecadaram 12 kg de alimentos por dia. Vendo o resultado obtido, os demais escoteiros juntaram-se ao grupo inicial e, juntos, passaram a trabalhar 4 horas por dia nos dias seguintes até o término da campanha.

Admitindo-se que o ritmo de arrecadação por escoteiro tenha se mantido constante, a quantidade total de alimentos arrecadados no fim dos trinta dias pelo grupo foi:

a. ( ) 590 kg.

- b. ( ) 680 kg.
- c. ( ) 720 kg.
- d. ( ) 800 kg.
- e. ( X ) 920 kg.

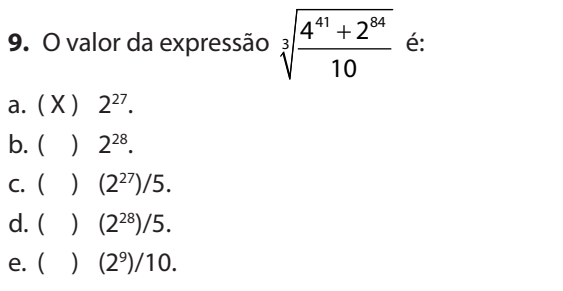

**10.** Um vendedor de piscinas recebe um salário fixo mensal calculado em 4 salários mínimos mais uma comissão de 2 salários mínimos por cada piscina vendida. No mês de novembro ele recebeu 12 salários mínimos e no mês de dezembro ele recebeu um terço a mais que em novembro.

Quantas piscinas ele vendeu em dezembro?

- a. ( ) 3
- b. ( ) 4
- c. ( ) 5
- d. ( X ) 6
- e. ( ) 7

#### Legislação 5 questões

**11.** De acordo com a Lei Complementar 3/99 do Município de Içara a licença-prêmio será usufruída em período contínuo, ficando a critério do interessado a época da fruição, desde que se manifeste com antecedência mínima de:

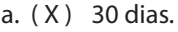

- b. ( ) 45 dias.
- c. ( ) 50 dias.
- d. ( ) 60 dias.
- e. ( ) 90 dias.

**12.** Analise o texto abaixo:

De acordo com a Lei Orgânica do Município de Içara o servidor será aposentado voluntariamente aos ............. anos de serviço, se homem, e aos .............. se mulher, com proventos integrais.

Assinale a alternativa que completa **correta** e sequencialmente as lacunas do texto.

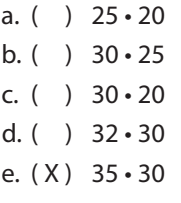

**13.** De acordo com a Constituição da República Federativa do Brasil de 1988 aplica-se aos servidores ocupantes de cargo público o gozo de férias anuais remuneradas com, pelo menos:

- a. ( ) 1/2 a mais do que o salário normal.
- b. (X) 1/3 a mais do que o salário normal.
- c. ( ) 1/4 a mais do que o salário normal.
- d. ( ) 1/5 a mais do que o salário normal.
- e. ( ) 1/6 a mais do que o salário normal.

**14.** De acordo com a Constituição da República Federativa do Brasil de 1988 aplica-se aos servidores ocupantes de cargo público remuneração do serviço extraordinário superior, no mínimo, em:

- a. ( ) 25% à do normal.
- b. ( ) 30% à do normal.
- c. ( ) 40% à do normal.
- d. ( X ) 50% à do normal.
- e. ( ) 60% à do normal.

**15.** Analise o texto abaixo:

De acordo com a Lei Complementar 3/99 do Município de Içara o concurso público terá validade de até ............. anos, podendo ser prorrogado , por igual período.

Assinale a alternativa que completa **corretamente** as lacunas do texto.

- a. ( X ) 2 uma única vez
- b.  $( ) 2 \cdot$  duas vezes
- c. ( ) 3 uma única vez
- d.  $( ) 3 \cdot$  duas vezes
- e. ( ) 5 duas vezes

**Coluna** em Branco. (rascunho)

## Conhecimentos Específicos (20 questões)

**16.** Sobre endereços, redação e clientes de e-mail, considere as seguintes afirmativas:

- 1. Os e-mails informados no campo CC serão ocultos para os destinatários do e-mail enviado.
- 2. Um endereço de e-mail é composto por um identificador de caixa de e-mail e um domínio que contém um conjunto de caixas de e-mail.
- 3. Caixas de e-mail do tipo POP permitem anexar um máximo de três arquivos enquanto caixas IMAP permitem anexar um número ilimitado de e-mails.

Assinale a alternativa que indica todas as afirmativas **corretas**.

- a. ( X ) É correta apenas a afirmativa 2.
- b. ( ) São corretas apenas as afirmativas 1 e 2.
- c. ( ) São corretas apenas as afirmativas 1 e 3.
- d. ( ) São corretas apenas as afirmativas 2 e 3.
- e. ( ) São corretas as afirmativas 1, 2 e 3.

**17.** São componentes da Edubar do Linux Educacional 5.0 em uma instalação *default* ou padrão deste sistema operacional:

- 1. Domínio Público
- 2. Portal do Professor
- 3. Biblioteca Digital
- 4. TV Escola

Assinale a alternativa que indica todos os itens **corretos**.

- a. ( ) São corretos apenas os itens 1, 2 e 3.
- b. ( X ) São corretos apenas os itens 1, 2 e 4.
- c. ( ) São corretos apenas os itens 1, 3 e 4.
- d. ( ) São corretos apenas os itens 2, 3 e 4.
- e. ( ) São corretos os itens 1, 2, 3 e 4.

**18.** São opções de alinhamento de texto ao configurar parágrafos no MS Word 2007 em português:

- 1. Alinhar texto à esquerda.
- 2. Centralizar.
- 3. Alinhar texto à direita.
- 4. Justificar.

Assinale a alternativa que indica todos os itens **corretos**.

- a. ( ) São corretos apenas os itens 1, 2 e 3.
- b. ( ) São corretos apenas os itens 1, 2 e 4.
- c. ( ) São corretos apenas os itens 1, 3 e 4.
- d. ( ) São corretos apenas os itens 2, 3 e 4.
- e. ( X ) São corretos os itens 1, 2, 3 e 4.

**19.** O MS Excel 2007 em português permite formatar grandes quantidades de células e planilhas utilizando estilos pré-definidos pelo Excel. O MS Excel agrupa estilos e ferramentas semelhantes em conjuntos de formatação de estilos.

Quais dos itens abaixo representam conjuntos ou formas disponibilizados pelo Excel para isso?

- 1. Formatação condicional
- 2. Estilos de células
- 3. Formatos de estilos de texto
- 4. Formatar como tabela

Assinale a alternativa que indica todos os itens **corretos**.

- a. ( ) São corretos apenas os itens 1, 2 e 3.
- b. ( X ) São corretos apenas os itens 1, 2 e 4.
- c. ( ) São corretos apenas os itens 1, 3 e 4.
- d. ( ) São corretos apenas os itens 2, 3 e 4.
- e. ( ) São corretos os itens 1, 2, 3 e 4.

S703 Monitor de Sistema de Informática ..................

**20.** Assinale a alternativa que apresenta o comando Linux para fazer com que a interface Eth0 entre em modo promíscuo (considere privilégios suficientes para isso) em um sistema Linux educacional, utilizando o componente Terminal Unix.

- a. ( ) ifconfig eth –m promisc
- b. ( ) ifconfig eth0 –promisc
- c. ( X ) ifconfig eth0 promisc
- d. ( ) ifconifg eth0 mode promisc
- e. ( ) ifconfig eth0 –mode promisc

**21.** No BrOffice Calc 2.0 ocultar linhas e colunas pode ser útil para preservar dados e fórmulas que não precisam ser vistos ou não podem ser alterados pelos usuários da planilha. Este recurso também pode ser usado para tornar a tela mais "limpa", mostrando apenas o que realmente é necessário para a compreensão dos dados.

Assinale a alternativa que permite ocultar uma linha ou coluna.

- a. ( ) Selecione as linhas ou as colunas, depois selecione Ferramentas / Linha ou Coluna / Ocultar.
- b. ( ) Selecione as linhas ou as colunas, depois selecione Editar / Linha ou Coluna / Ocultar.
- c. ( ) Selecione as linhas ou as colunas, depois selecione Inserir / Linha ou Coluna / Ocultar.
- d. ( X ) Selecione as linhas ou as colunas, depois selecione Formatar / Linha ou Coluna / Ocultar.
- e. ( ) Selecione as linhas ou as colunas, depois selecione Ferramentas / Formatação / Linha ou Coluna / Ocultar

**22.** Para deslocar o cursor em uma planilha MS Excel 2007 para a última célula com dados da planilha (linha x coluna), pode-se pressionar:

a.  $(X)$  Ctrl + End

- $b.$  ( )  $Ctrl + Home$
- c.  $( )$  Ctrl + Shift + End
- d.  $( )$  Ctrl + Shift + Home
- e. ( ) Ctrl + Page Down

**23.** Analise abaixo a forma, no Google Chrome, de ajustar permissões de cookies e dados do site.

Clique no menu do Google Chrome na barra de ferramentas do navegador. Selecione . Clique em Mostrar configurações . Na seção "Privacidade", clique no botão Configurações de conteúdo. Neste ponto você terá acesso à seção cookies e dados do site.

Assinale a alternativa que completa **corretamente** as lacunas do texto.

- a. ( ) Opções privadas
- b. ( ) Segurança avançadas
- c. ( X ) Configurações avançadas
- d. ( ) Ferramentas de extensões
- e. ( ) Configurações de segurança

**24.** Assinale a alternativa que permite ao usuário do Microsoft Windows 7 alterar a resolução da tela.

- a. ( ) Clique no botão Iniciar, em Painel de Controle, em Hardware e Sons e Personalização, em Vídeo e, depois, em Ajustar Resolução. Selecione a resolução desejada e clique em Aplicar.
- b. ( ) Clique com o botão direito do mouse sobre a Área de Trabalho, clique em Personalizar Vídeo. Selecione a resolução desejada e clique em Aplicar.
- c. ( ) Clique com o botão esquerdo do mouse sobre a Área de Trabalho, clique em Personalizar Vídeo. Selecione a resolução desejada e clique em Aplicar.
- d. ( X ) Clique no botão Iniciar, em Painel de Controle, em Aparência e Personalização, em Vídeo e, depois, em Ajustar Resolução. Selecione a resolução desejada e clique em Aplicar.
- e. ( ) Clique no botão Iniciar, em Painel de Controle, em Sistema, em Aparência e Personalização, em Vídeo e, depois, em Ajustar Resolução. Selecione a resolução desejada e clique em Aplicar.

**25.** Assinale a alternativa que apresenta o modo de exibição do Microsoft Word 2007 que permite o acesso à funcionalidade Documento Mestre.

- a. ( ) Rascunho
- b. ( X ) Estrutura de Tópicos
- c. ( ) Estrutura de Documentos
- d. ( ) Layout de Documentos
- e. ( ) Layout de Impressão

**26.** Assinale a alternativa que apresenta a forma de criptografar e proteger com senha um documento no Microsoft Word 2007.

- a. ( ) Clique na guia Inserir do Microsoft Word 2007, clique em Criptografar Documento. Na caixa senha digite uma senha e clique em OK. Na caixa de confirmação de senha digite a senha novamente e clique em OK. Para salvar a senha, salve o arquivo.
- b. ( ) Clique na guia Início do Microsoft Word 2007, clique em Criptografar Documento. Na caixa senha, digite uma senha e clique em OK. Na caixa de confirmação de senha, digite a senha novamente e clique em OK. Para salvar a senha, salve o arquivo.
- c. ( X ) Clique no Botão do Microsoft Office, aponte para Preparar e clique em Criptografar Documento. Na caixa de diálogo Criptografar Documento, na caixa Senha, digite uma senha e clique em OK. Na caixa de diálogo Confirmar Senha, na caixa Digite a senha novamente, digite a senha novamente e clique em OK. Para salvar a senha, salve o arquivo.
- d. ( ) Clique no Botão do Microsoft Office, aponte para Segurança e clique em Criptografar Documento. Na caixa de diálogo Criptografar Documento, na caixa Senha, digite uma senha e clique em OK. Na caixa de diálogo Confirmar Senha, na caixa Digite a senha novamente, digite a senha novamente e clique em OK. Para salvar a senha, salve o arquivo.
- e. ( ) Clique no Botão do Microsoft Office, aponte para Propriedades e clique em Criptografar Documento. Na caixa de diálogo Criptografar Documento, na caixa Senha, digite uma senha e clique em OK. Na caixa de diálogo Confirmar Senha, na caixa Digite a senha novamente, digite a senha novamente e clique em OK. Para salvar a senha, salve o arquivo.

**27.** A configuração mínima exigida para instalar o Linux Educacional versão 5.0 é:

- a. ( ) Processador Celeron Dual Core, 1,6 GHz ou equivalente e 2 GB de memória RAM.
- b. ( ) Processador Celeron Dual Core, 1,6 GHz ou equivalente e 1 GB de memória RAM.
- c. ( ) Processador Pentium 4, 1,5 GHz ou equivalente e 3 GB de memória RAM.
- d. ( X ) Processador Pentium 4, 1,5 GHz ou equivalente e 1 GB de memória RAM.
- e. ( ) Processador Core 2 Duo, 2,4 GHz ou equivalente e 2 GB de memória RAM.

**28.** Utilizando o Linux Educacional versão 5.0, considere os seguintes passos para buscar e ter acesso a conteúdos do MEC quando eles estão instalados de forma completa no disco local.

- ( ) Posicione o cursor sobre o botão Buscar Conteúdos Educacionais e dê um clique no botão esquerdo do mouse.
- ( ) Posicione o cursor sobre o botão LE disposto na barra superior e o Sistema abrirá o "Acesso ao Sistema".
- ( ) Clique com o botão esquerdo do mouse para que o arquivo desejado seja aberto.
- ( ) Movimente o mouse de forma a varrer as opções do menu com o cursor e pare quando ele estiver marcando a opção do seu interesse.
- ( ) Posicione o cursor sobre a fonte de interesse ("Domínio Público", "TV Escola" ou "Portal do Professor") e dê um clique no botão esquerdo do mouse e o Sistema exibirá uma lista com todos os conteúdos instalados daquela fonte.

A sequência **correta** dos passos para satisfazer o enunciado da questão é:

a. ( )  $1 \cdot 2 \cdot 3 \cdot 4 \cdot 5$ b. ( )  $1 \cdot 2 \cdot 5 \cdot 3 \cdot 4$ c.  $(X)$  2 • 1 • 5 • 4 • 3 d. ( )  $3 \cdot 2 \cdot 5 \cdot 1 \cdot 4$ e. ( )  $4 \cdot 1 \cdot 5 \cdot 2 \cdot 3$  **29.** São opções do botão Colar do MS Excel 2007:

- 1. Fórmulas
- 2. Sem Bordas
- 3. Transpor
- 4. Colar Valores

Assinale a alternativa que indica todos os itens **corretos**.

- a. ( ) São corretos apenas os itens 1, 2 e 3.
- b. ( ) São corretos apenas os itens 1, 2 e 4.
- c. ( ) São corretos apenas os itens 1, 3 e 4.
- d. ( ) São corretos apenas os itens 2, 3 e 4.
- e. (X) São corretos os itens 1, 2, 3 e 4.

**30.** São tipos de arquivo que podem ser abertos com o bloco de notas do Windows:

- 1. DOCX
- 2. TXT
- 3. EXE

Assinale a alternativa que indica todos os itens **corretos**.

- a. ( X ) É correto apenas o item 2.
- b. ( ) São corretos apenas os itens 1 e 2.
- c. ( ) São corretos apenas os itens 1 e 3.
- d. ( ) São corretos apenas os itens 2 e 3.
- e. ( ) São corretos os itens 1, 2 e 3.

**31.** São possibilidades de formatação de fonte presentes na caixa de diálogo Fonte do MS Word 2007:

- 1. Estilo de sublinhado
- 2. Cor do sublinhado
- 3. Fonte
- 4. Cor da fonte

Assinale a alternativa que indica todos os itens **corretos**.

- a. ( ) São corretos apenas os itens 1, 2 e 3.
- b. ( ) São corretos apenas os itens 1, 2 e 4.
- c. ( ) São corretos apenas os itens 1, 3 e 4.
- d. ( ) São corretos apenas os itens 2, 3 e 4.
- e. ( X ) São corretos os itens 1, 2, 3 e 4.

**32.** A barra de aplicativos mais utilizados do Linux Educacional 5.0, em uma instalação *default* ou padrão, contém os componentes:

- 1. Navegador web
- 2. Ferramentas de produtividade
- 3. Terminal Unix
- 4. Objetos Educacionais

Assinale a alternativa que indica todos os itens **corretos**.

- a. ( ) São corretos apenas os itens 2 e 4.
- b. (X) São corretos apenas os itens 1, 2 e 3.
- c. ( ) São corretos apenas os itens 1, 3 e 4.
- d. ( ) São corretos apenas os itens 2, 3 e 4.
- e. ( ) São corretos os itens 1, 2, 3 e 4.

**33.** Sobre a calculadora nativa do Windows 7, considere as seguintes afirmativas:

- 1. Permite realizar cálculo de data.
- 2. Realiza conversão de unidades de distância, temperatura, energia, dentre outras.
- 3. Possui algumas rotinas pré-definidas em formato de planilha para calcular, por exemplo, o leasing de um veículo.

Assinale a alternativa que indica todas as afirmativas **corretas**.

- a. ( ) É correta apenas a afirmativa 1.
- b. ( ) São corretas apenas as afirmativas 1 e 2.
- c. ( ) São corretas apenas as afirmativas 1 e 3.
- d. ( ) São corretas apenas as afirmativas 2 e 3.
- e. ( X ) São corretas as afirmativas 1, 2 e 3.

**34.** É necessário, em várias situações, identificar a versão do Internet Explorer 11 instalado no computador.

Assinale a alternativa que apresenta uma forma de realizar essa tarefa.

- a. ( ) Pressione ALT+V e selecione a opção Sobre o Internet Explorer.
- b. ( ) Pressione ALT+V e selecione a opção Versão do Internet Explorer.
- c. ( ) Pressione ALT+F e selecione a opção Versão do Internet Explorer.
- d. ( X ) Pressione ALT+X e selecione a opção Sobre o Internet Explorer.

e. ( ) Pressione ALT+T e selecione a opção Versão do Internet Explorer.

**35.** Dentre as possibilidades de configuração de Plano de Fundo da Página do MS Word 2007 em português, pode-se encontrar:

- 1. Marca D'água
- 2. Bordas de Página
- 3. Cor da Página

Assinale a alternativa que indica todos os itens **corretos**.

- a. ( ) É correto apenas o item 1.
- b. ( ) São corretos apenas os itens 1 e 2.
- c. ( ) São corretos apenas os itens 1 e 3.
- d. ( ) São corretos apenas os itens 2 e 3.
- e. ( X ) São corretos os itens 1, 2 e 3.

## **Coluna** em Branco. (rascunho)

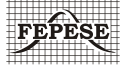

**FEPESE • Fundação de Estudos e Pesquisas Socioeconômicos** Campus Universitário • UFSC • 88040-900 • Florianópolis • SC Fone/Fax: (48) 3953-1000 • http://www.fepese.org.br